# Breaking the Golden Triangle of Video Production

CREATING A SCALABLE POST-PRODUCTION WORKFLOW FROM SCRATCH

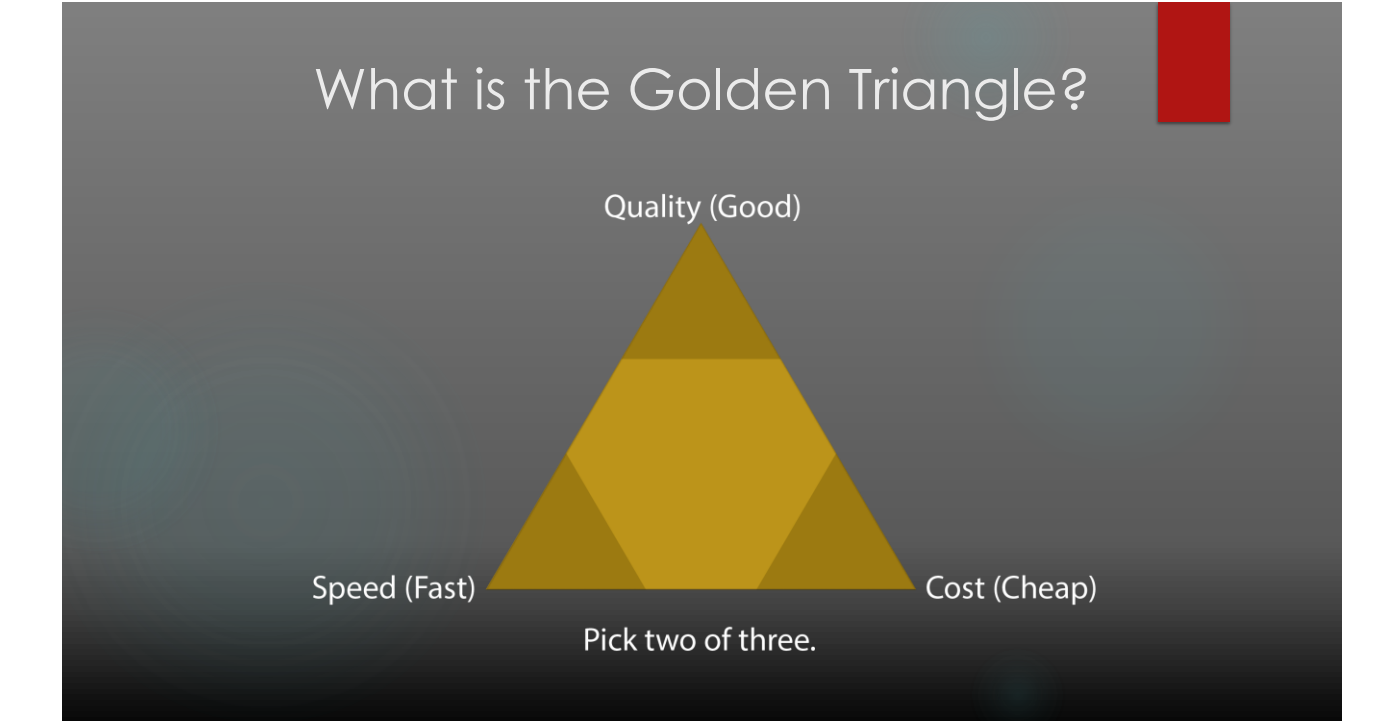

#### The Problem

#### **uOnline**

- **Team of 7 Instructional Designers.**
- Set to develop 45 50 courses a year across 9 initial programs.
- Average 20 videos per course. Range: 1 106

We had no plan for this. In Fall 2014, TLT Video Services was tasked with producing video content and supporting media needs for the university's uOnline program.

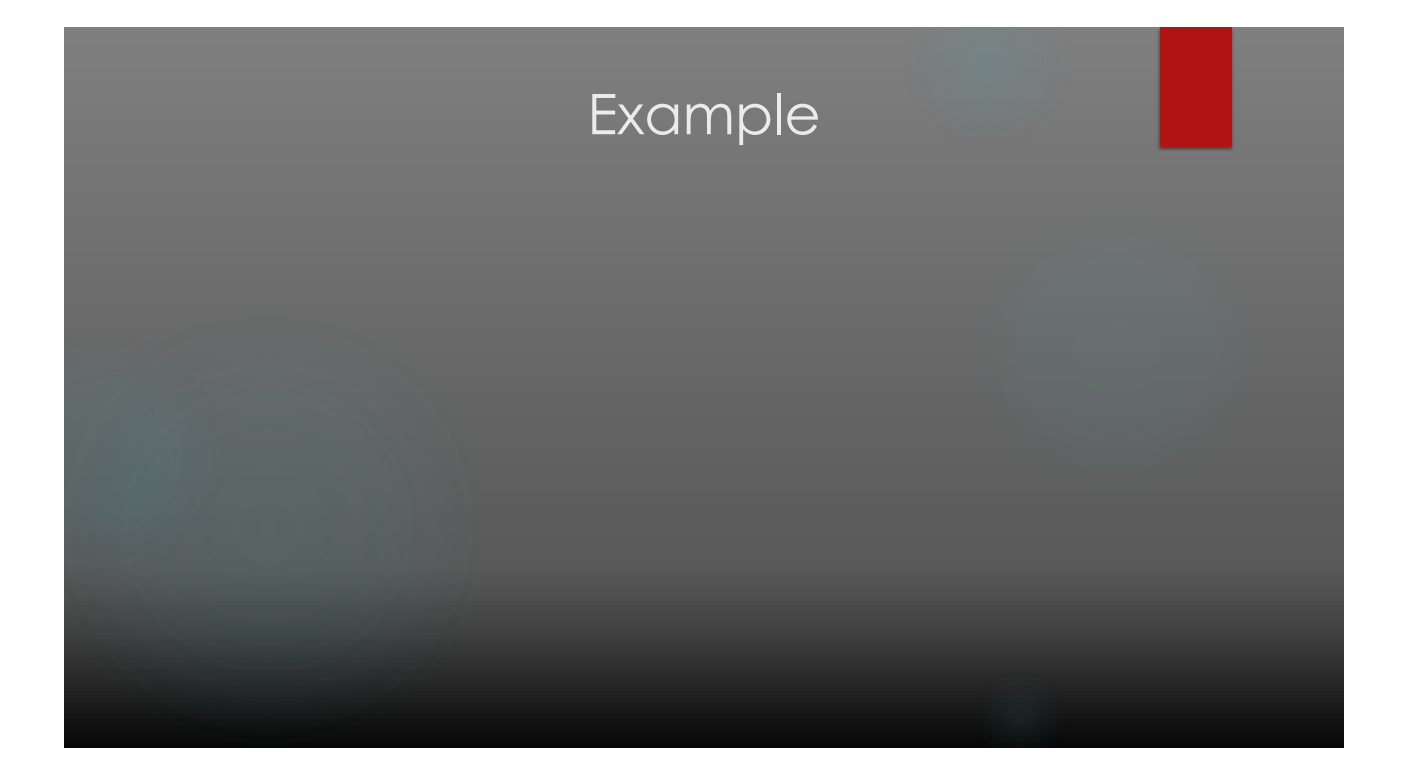

#### Where We Were:

- Workload: Lecture capture, event streaming, video conferences, project production, and physical media services. 75 events on our busiest weeks.
- Staff: 2 Video Supervisors and 12 part-time camera operators.
- **Funding: Departments pay for services. Add more staff as needed.**

#### Where We Were Going:

- Workload: 1704 separate videos totals 375 hours of edited content.
- Staff: Splinter Course Development group of one full-time production specialist and two part-time editors.
- Funding: Course Development positions are funded directly from UGS.

#### What Came to Pass 51 277 353 266 338 144 275 0 50 100 150 200 250 300 350 400 Spring 2015 Summer 2015 Fall 2015 Spring 2016 Summer 2016 Fall 2016 Spring 2017 Production Cycles (semesters) **-**Number of Videos

#### How we Broke the Triangle

- **Quality:** All videos are professionally edited for content, QC'ed on an A/V technical level, and branded for department and uOnline.
- **Speed:** A completed 15 minute module video takes about 45 minutes to create from start to finish.
- **Cost**: Almost 1700 edited videos shot and edited for the cost of one salaried and one part-time employees over the first two years. Second part-time position was completely subsidized by "For Hire" work.

# Focusing it Down:

Editing Workflow

Project Management Software

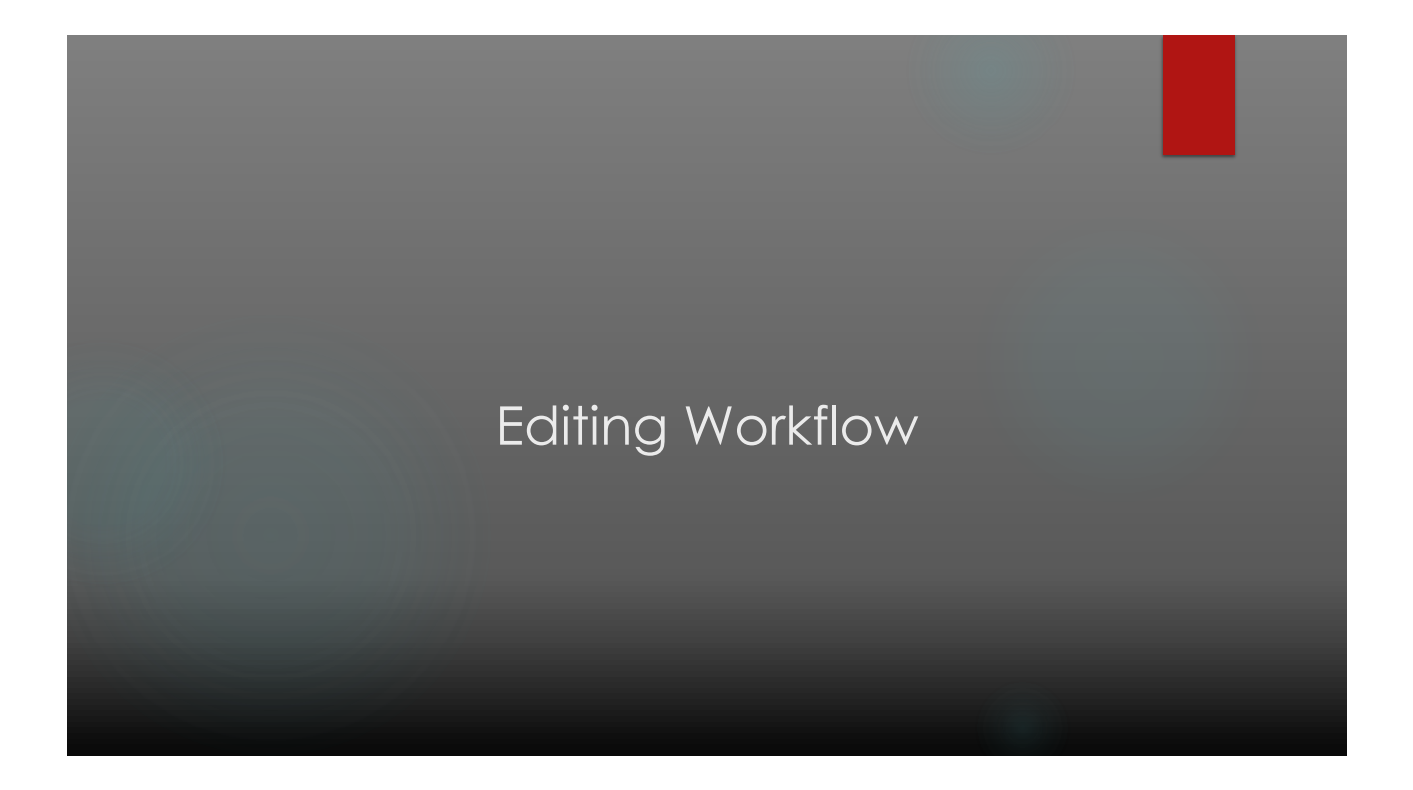

## Editing Workflow At a Glance

- **Node-based**: In our case, nodes refer to Adobe Premiere sequences. Sequences act as containers for all graphical elements. Changes to nodes carry throughout workflow.
- **Non-Destructive**: Nodes containers nodes retain all original footage. Makes it easy to access deleted material. Keeps all footage organized.
- **Multi-Camera Editing**: Synched nodes allows editor to edit in almost real-time with minimal finessing. Switching nodes after the fact is as simple as right clicking.

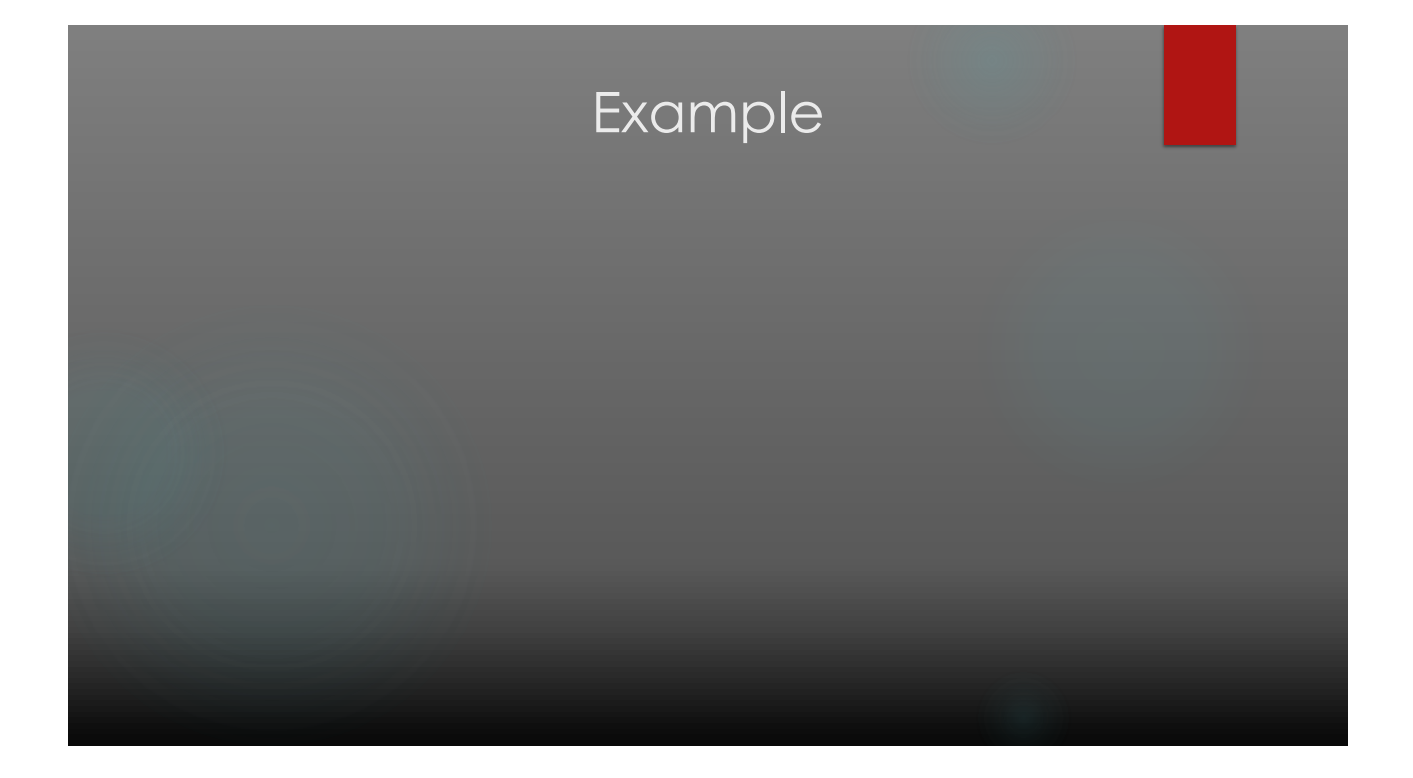

# What is in a Project? X

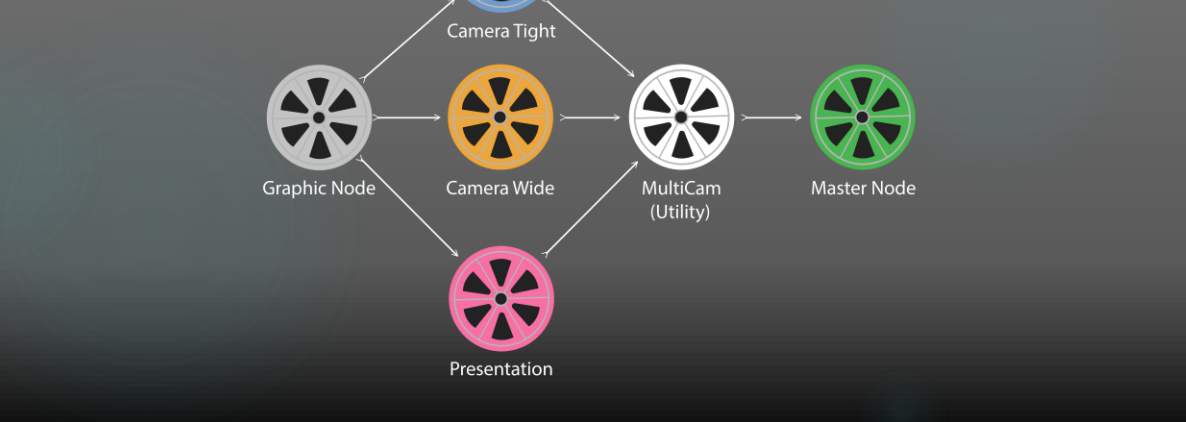

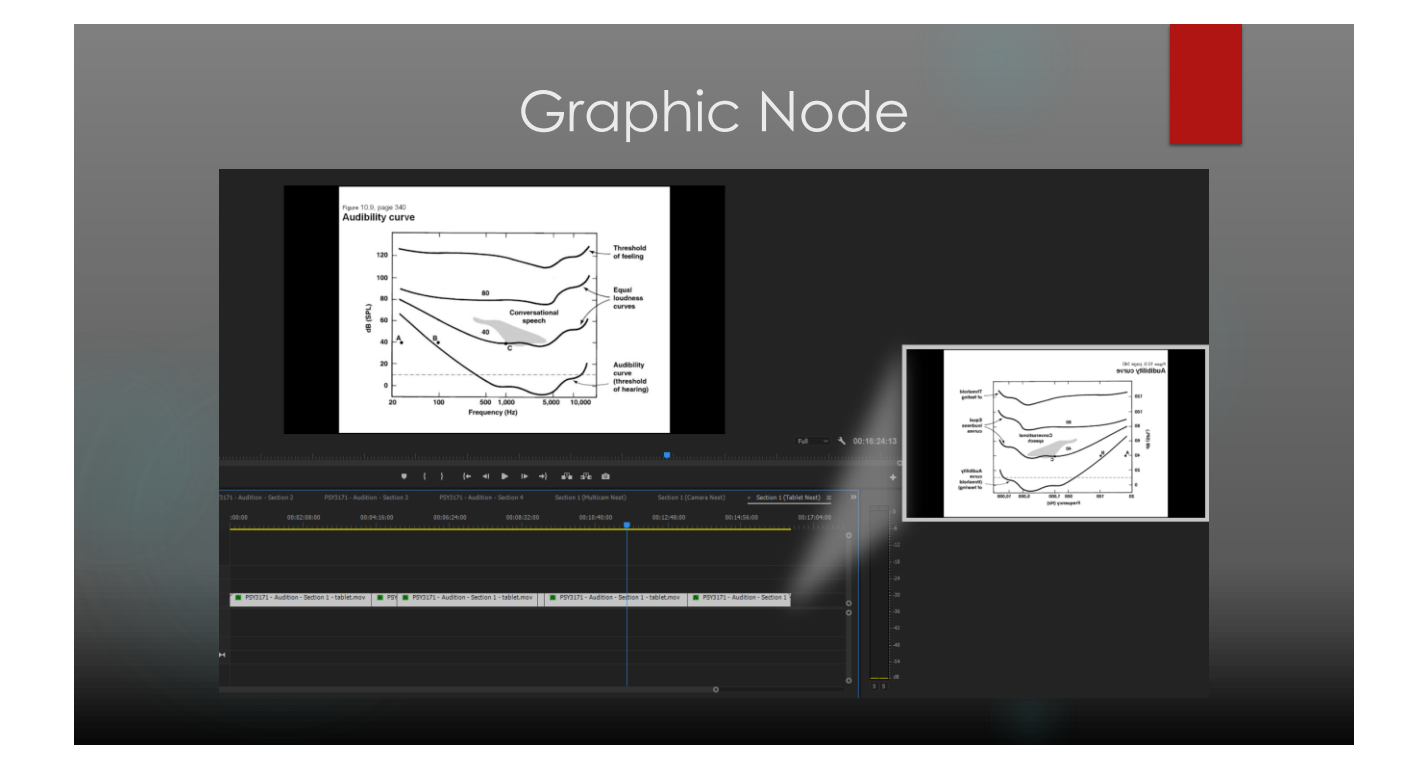

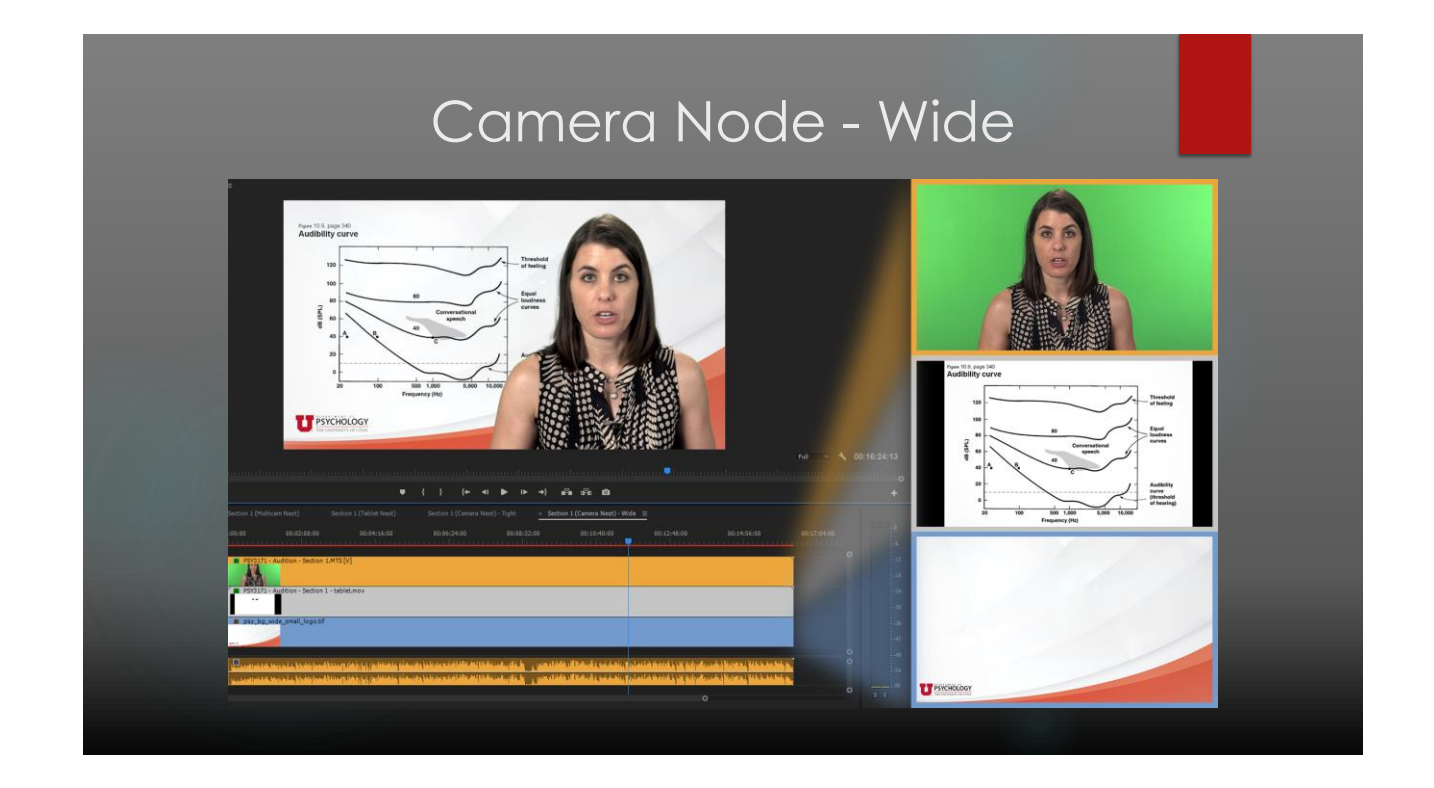

# Camera Node - Tight

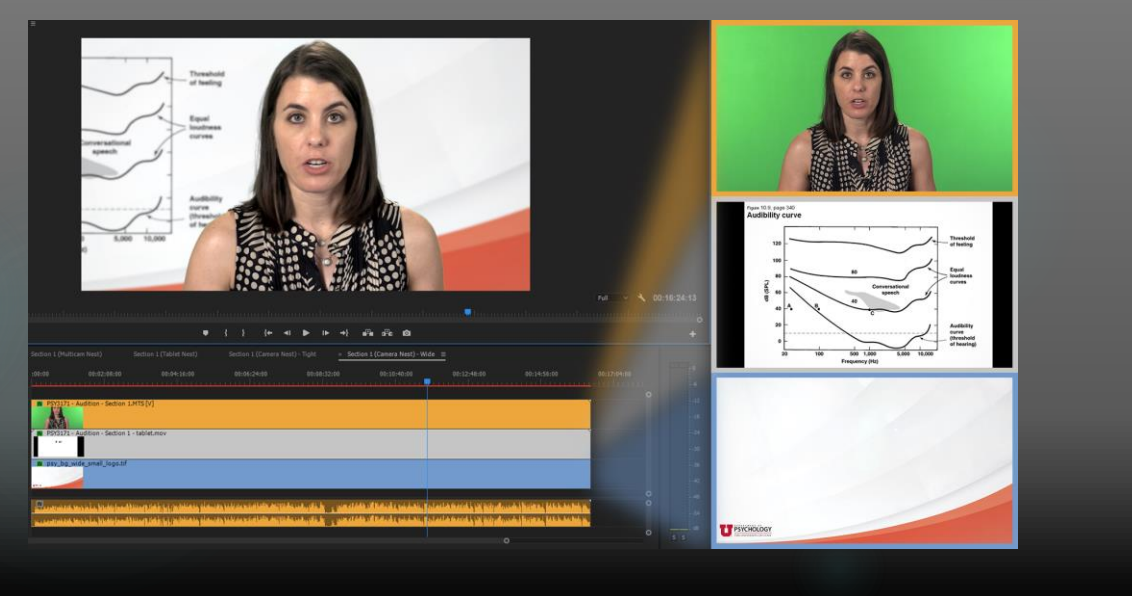

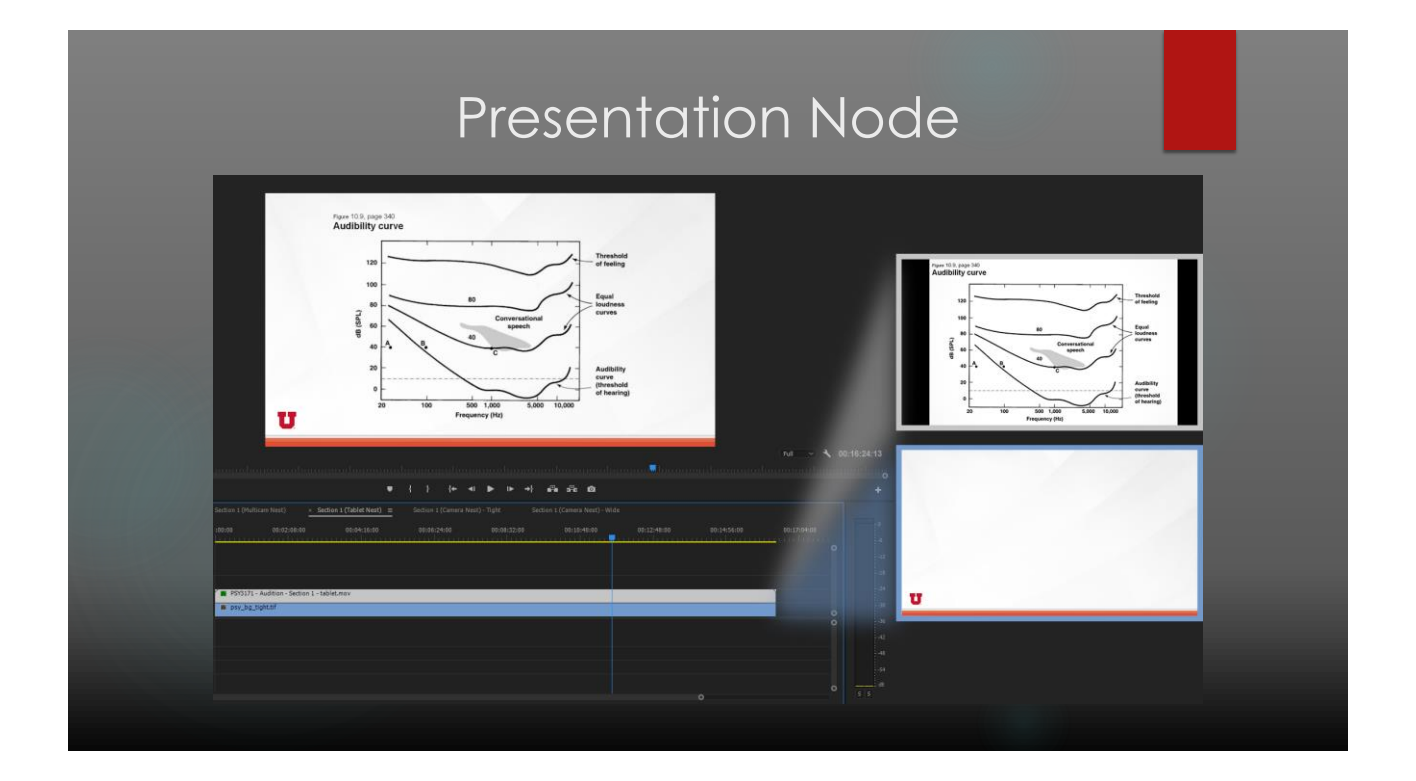

# MultiCam (Utility) Node

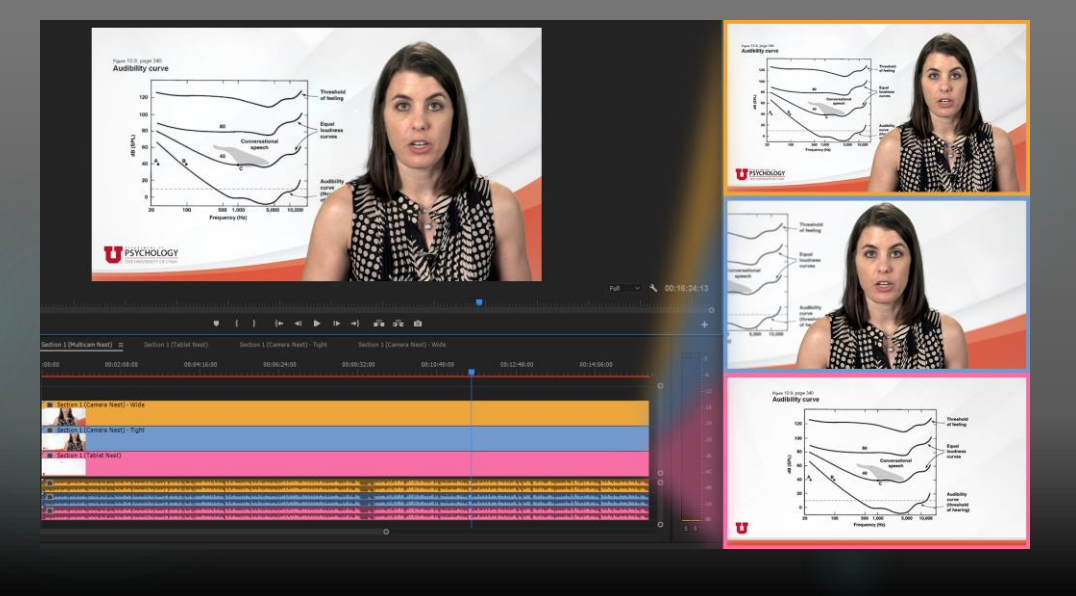

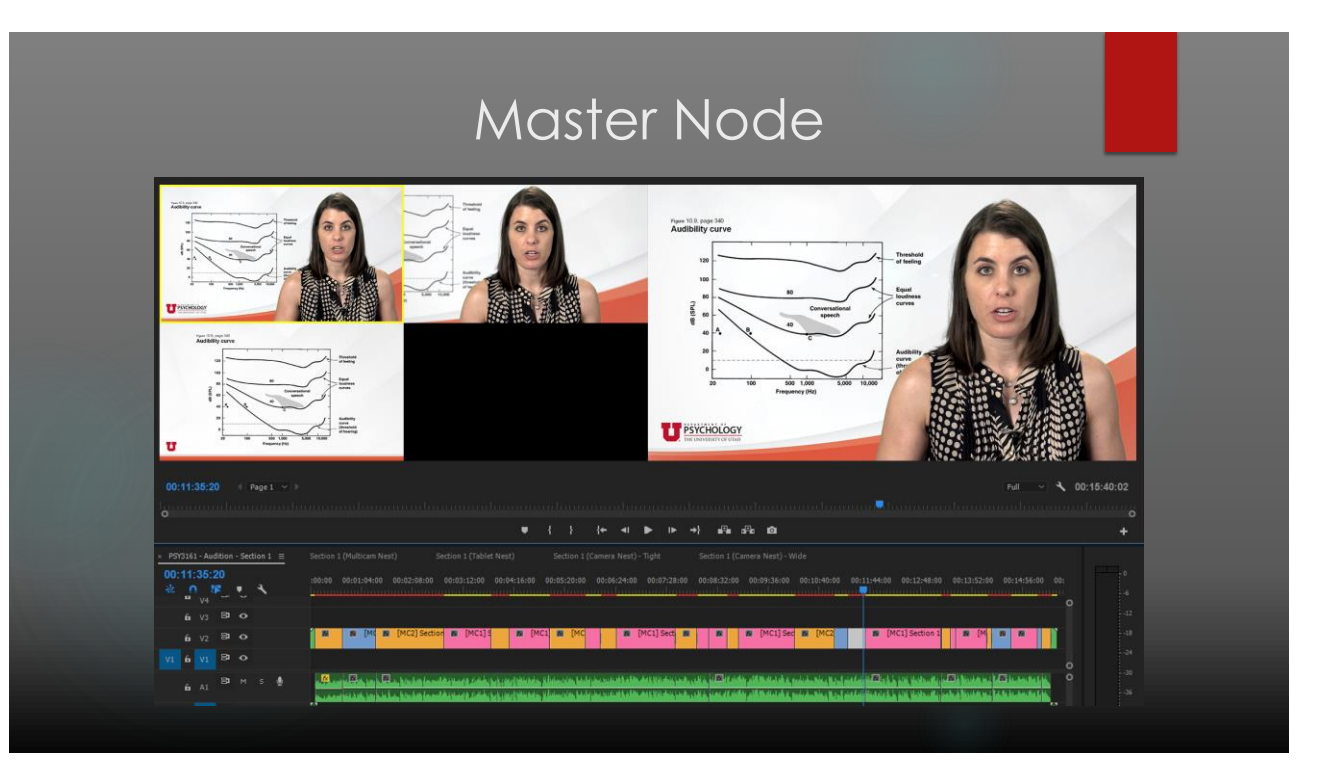

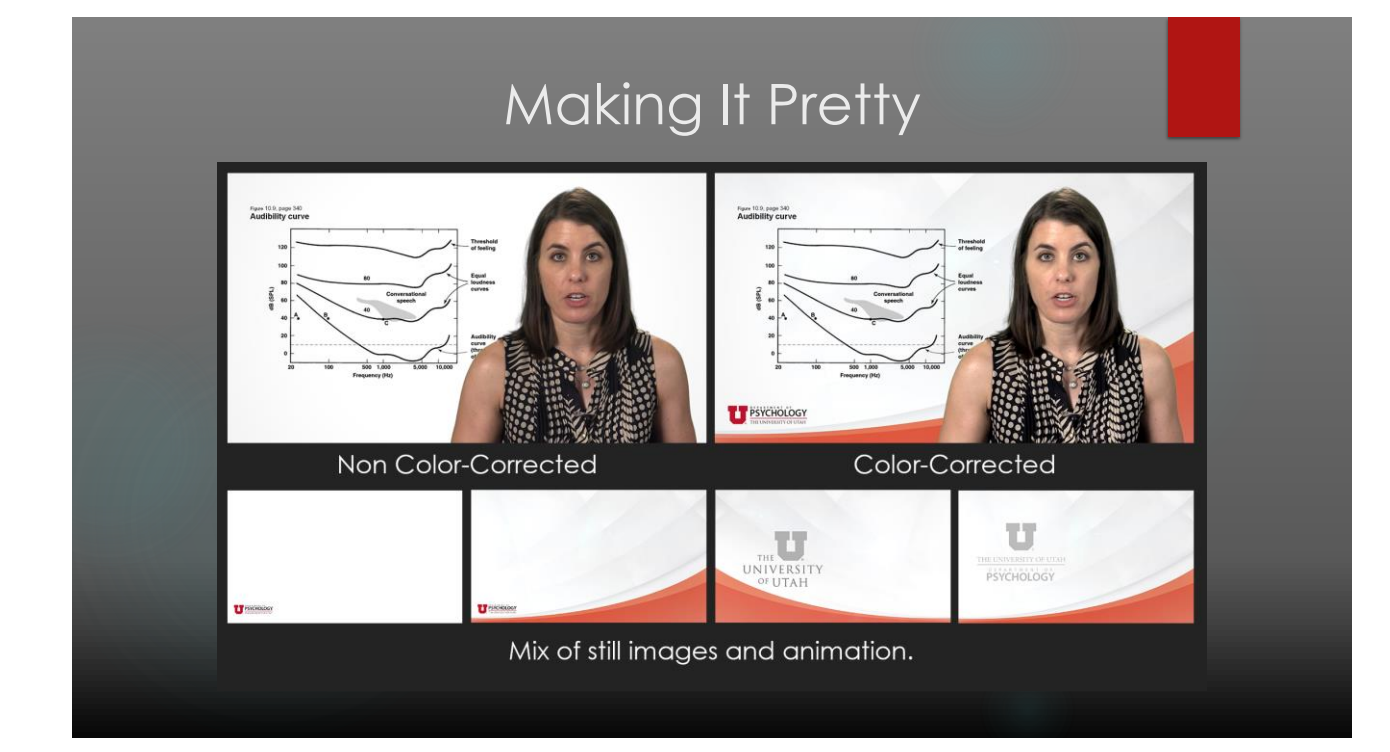

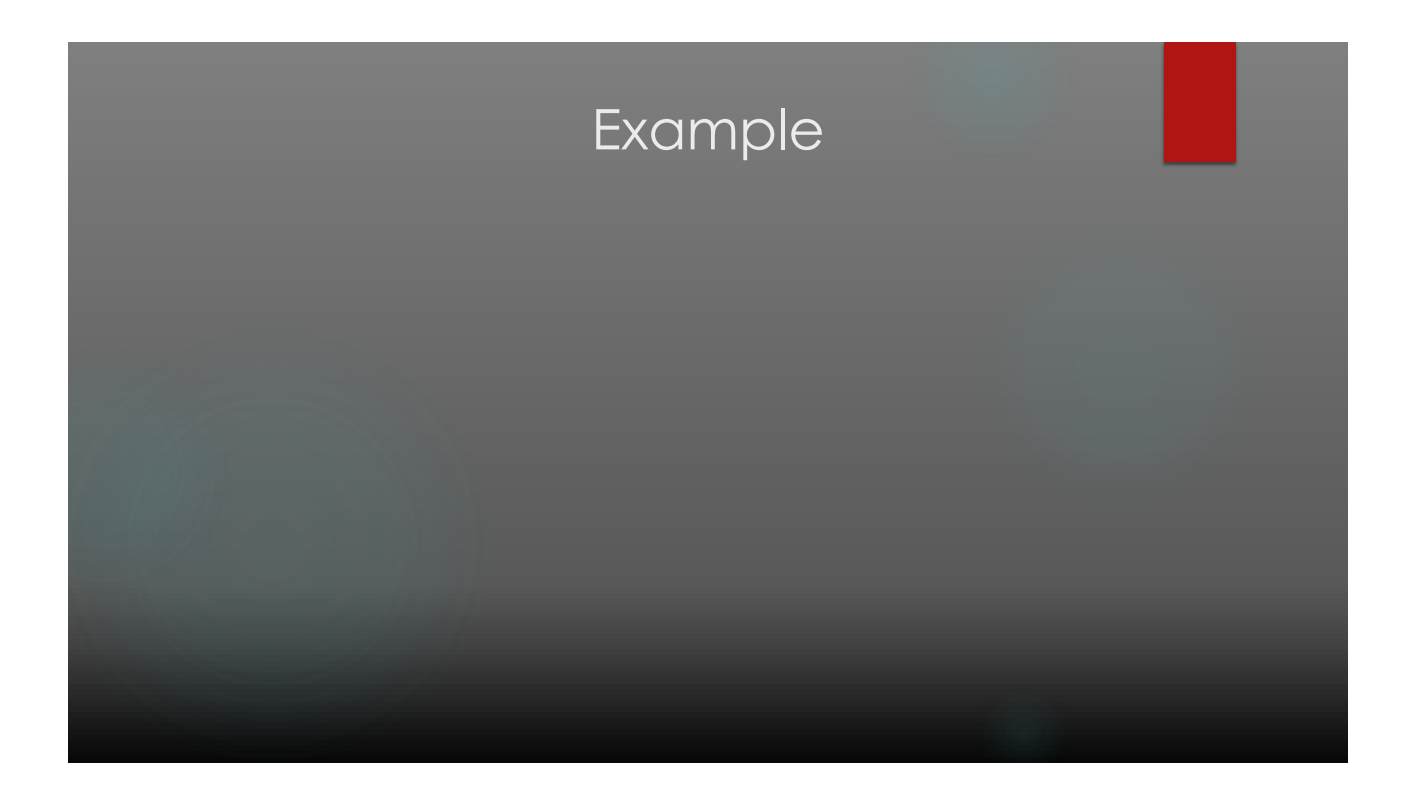

# Why Edit?

- Professors are not perfect.
- Editors are actually able to edit Just not assemble. Editors control the visual pace of the video by switching nodes.
- **Brings emphasis to content by switching nodes.**
- Allows for a polished, concise video that meets Instructional Design standards.

#### Project Management Software

## Chaos in Volume: Keeping Track

Spreadsheets:

- **Master spreadsheet updated weekly.**
- Each video's status would have to be crosschecked with repository.
- Editor's timesheets would have to be vetted and added.
- Feedback was given in e-mail chain.
- **•** Verbal editing assignments.
- $\blacktriangleright$  Time consuming.
- Accuracy?

# Project Management Software

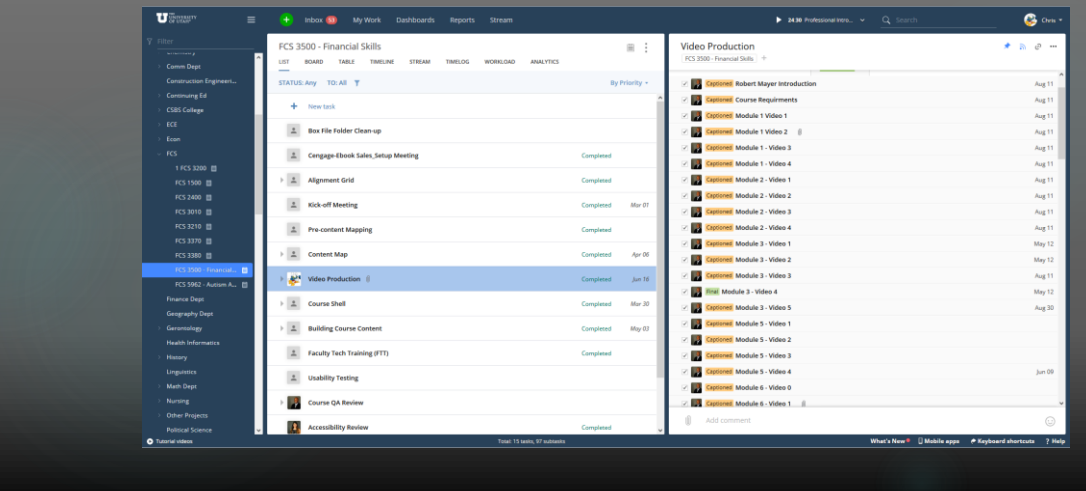

# Management Software Benefits

- **Complete transparency between Instructional Design and Video Team.**
- Anyone can check status of specific video or class at any time.
- Someone always owns a task, and on a to-do list.
- Accessible place for feedback. No more e-mail chains.
- Editors log time spent on video on actual task.
- Full reporting capabilities.
- $\blacktriangleright$  Official ledger of what is in our repository.

# A Look to the Future...

- Deadlines and bottlenecks.
- Scaling with Instructional Design team.
- Preventing burn-out.
- More capture techniques.
- Adding visual-flare to current editing workflows.
- Since workflow is non-destructive, re-edit videos for a specific course and see if they help learning process.

#### Questions?

Christopher Dawson University of Utah – Teaching and Learning Technologies chris.dawson@utah.edu 801-581-5468